Gehen Sie au[f www.campus.tum.de](http://www.campus.tum.de/) und loggen Sie sich in Ihren TUMonline-Account ein:

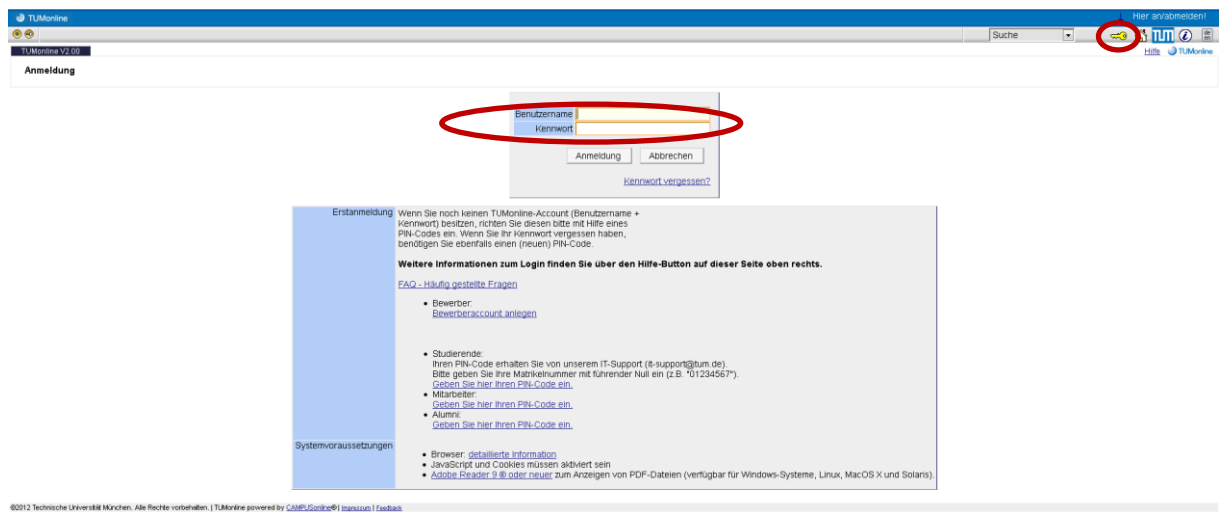

Gehen Sie dann auf Ihre Visitenkarte, indem Sie rechts oben auf Ihren Namen klicken:

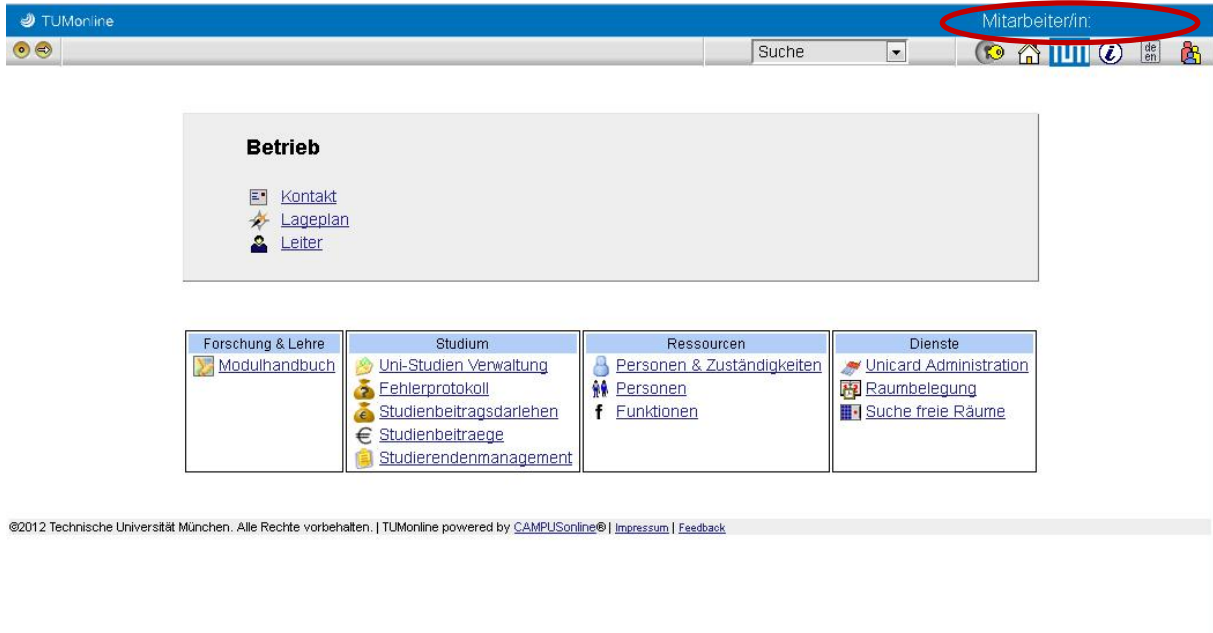

https://campus.tum.de/tumonline/visitenka...nenId=21CF91F1EECF5B50&pPersonenGruppe=3

Anschließend Klicken Sie auf "TUMcard Passfoto Upload" unter dem Punkt "Dienste":

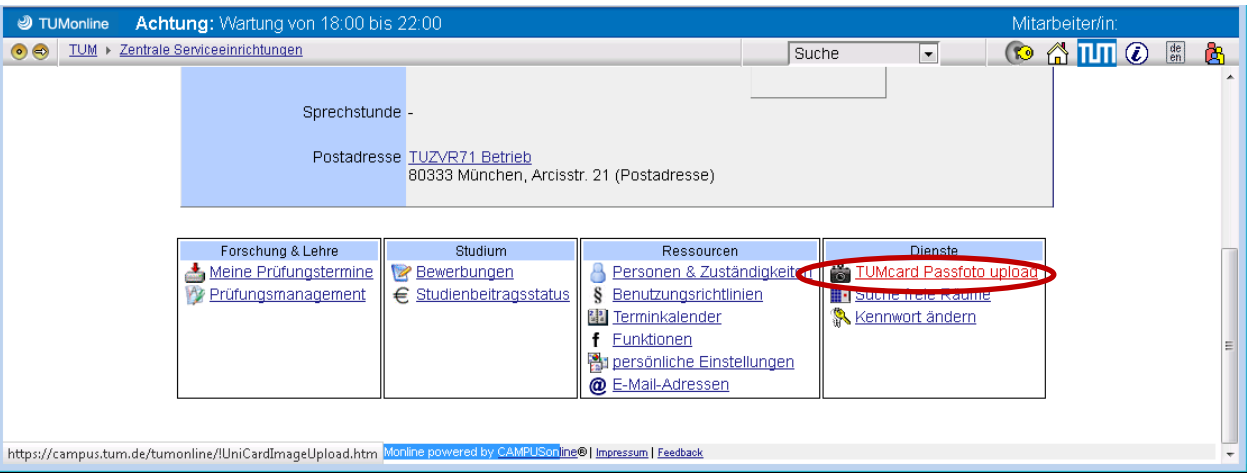

Hier können Sie dann Ihr Passfoto hochladen:

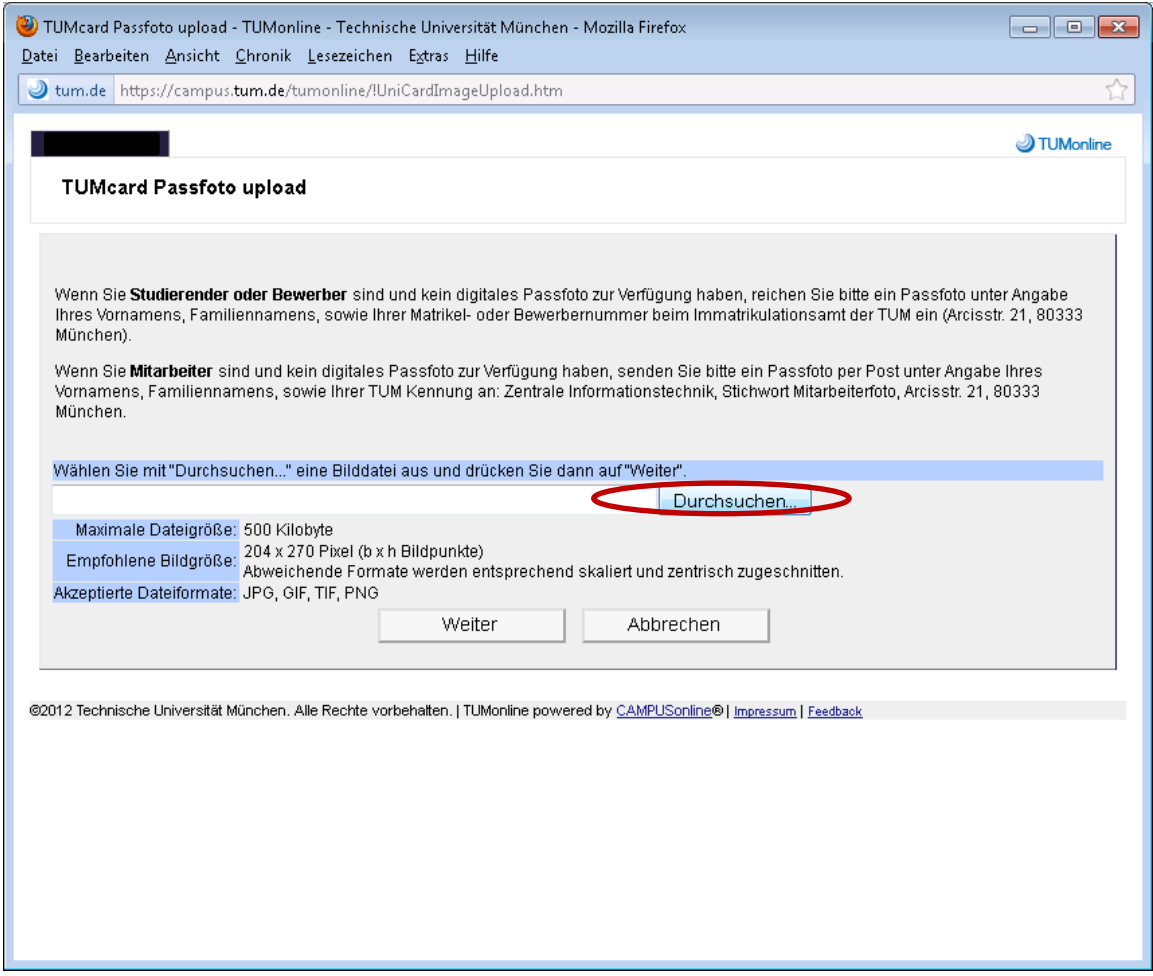

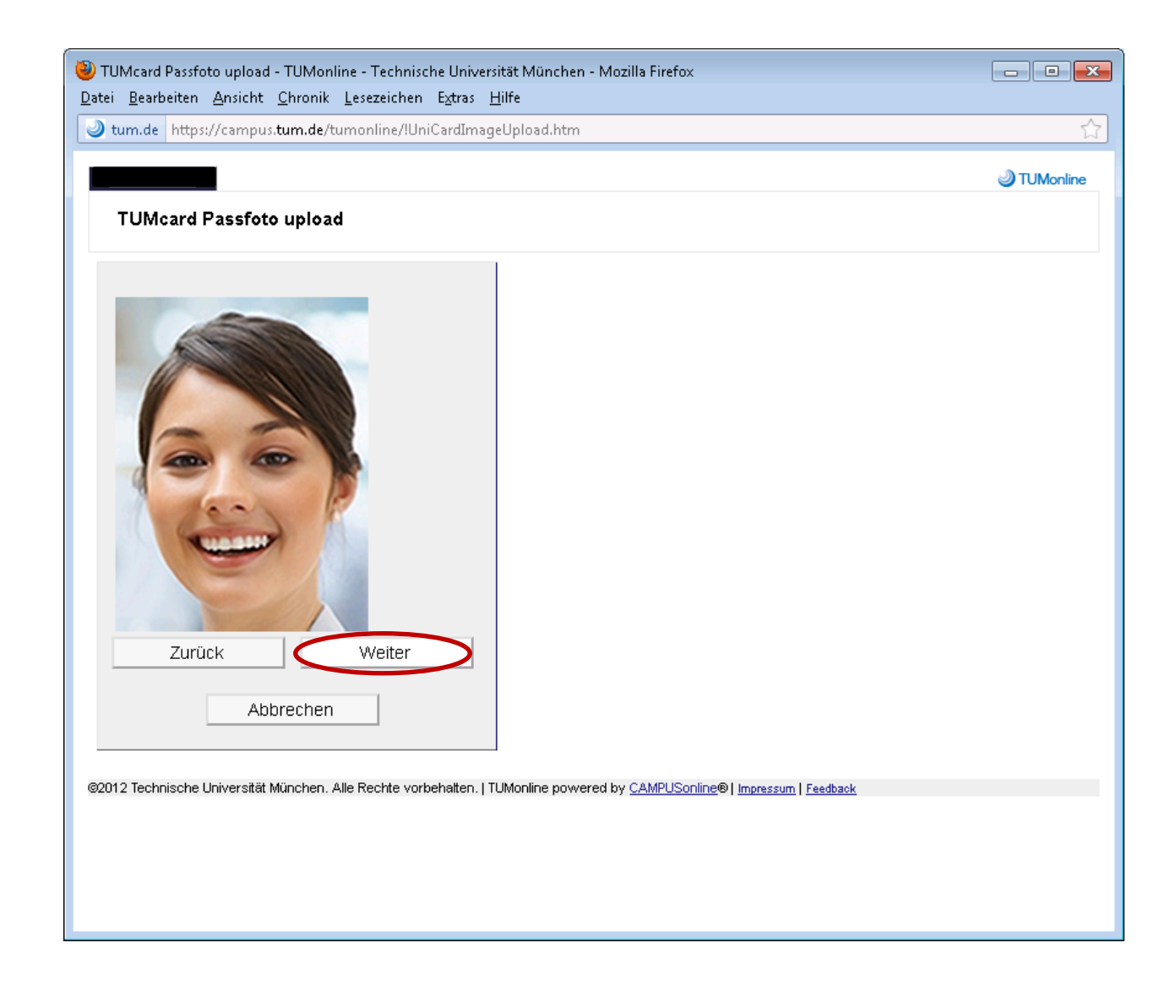

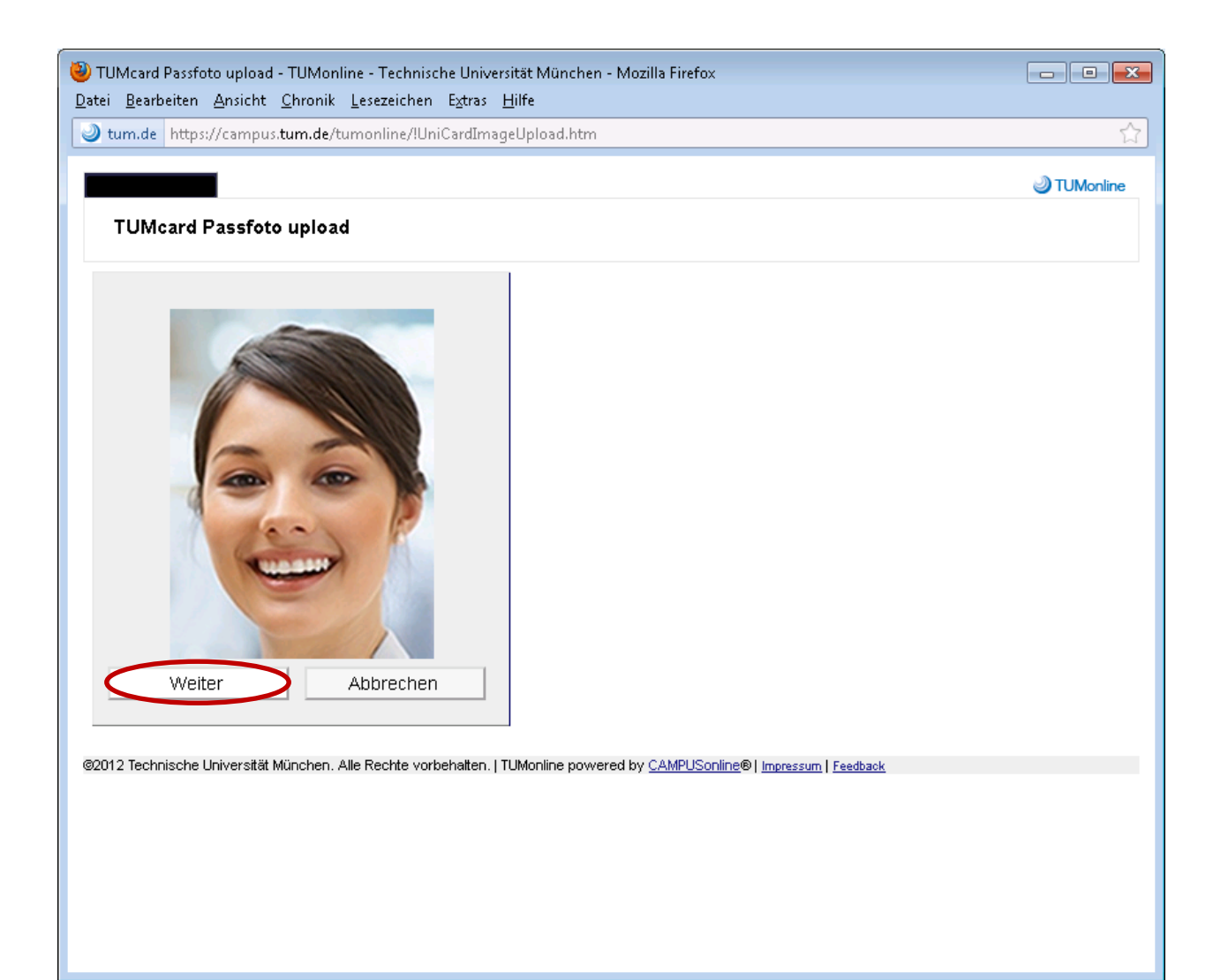